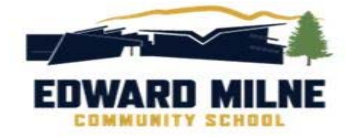

# **Course Selection for Grade 9**

Welcome to EMCS! Full course selection instructions are found on the EMCS website, under the *Students* tab.

- 1. Log on to your Career Cruising account.
- 2. Enter your email address and consent to the Terms & Conditions / User Agreement.
- 3. Click "*Choose My Courses*" on the menu at the left of the screen. Or, click, "*My Course Plan*" when in the "My Plan" window.
- 4. **Required Courses:** Select a course for each of the yellow boxes. Before adding the course to your plan, be sure to read the course description. To add a course, click on the course name and then click "*add course*". If you wish to delete a course, click on the course in your plan and click "*delete course*". At the Grade 9 level, there is only one option to choose from for some required course areas.
- 5. **Electives:** Select your electives in the white "*Elective*" boxes. To explore your options, you can search by keyword, or you may sort by discipline using the drop‐down menu.
- 6. **Introductory Math 9**: Some students may wish to take Introductory Math 9 instead of Math 9. Other students may decide to both Introductory Math 9 AND Math 9. Please get advice from your Math 8 teacher. If you are choosing TWO math courses, enter one in the yellow math box in your plan and the other in an elective box.
- 7. **Alternates:** Select 2 3 alternate (back‐up) electives for the blue "*Alternate*" boxes. Counsellors will schedule you for one of these electives if one of your first choice electives is full or can't be added to your schedule due to scheduling conflicts.
- 8. **Other Credits (Band):** If you wish to take band course, which takes place outside the timetable, enter that request in the "*Other Credit*" box below the submit button. In the drop down course discipline menu, band courses are found under the "*Extra Credit/Outside Timetable*" discipline.
- 9. **Learning Support:** You may select "Learning about Learning 10" if you require a Learning Support class. Learning about Learning 10 is available only with teacher/counsellor permission. Please discuss this with your Grade 8 teacher.
- 10. **The Grade 10 to 12 Columns:** You may enter courses for Grade 10 to 12 if you like. These will not be locked in and can be changed at any time.
- 11. **TASK** (for Grade 10‐12 years): If you are interested in the Trades, Awareness, Skills & Knowledge program for Grade 10, 11, or 12, select that program by clicking on an elective box in a Grade 10-12 column of your plan. Once you've added it, it will appear under the "Courses of Interest" section of your plan. That way we will know to check in with you in the future regarding TASK.
- 12. **Submit Your Courses and Print Your Course Sign‐Off Sheet:** After the Open House, you will be able to hit the "*SUBMIT"* button to lock in your course requests for next year. You will be prompted to print a Course Sign‐Off Sheet for parent/guardian signature. Turn in the signed sheet to your Gr. 8 teacher by February 28. If you lose your Course Sign-Off Sheet before you turn it in, you can easily print another by clicking the small printer button at the top right of the high school planning screen.

$$
\bullet \bullet \bullet
$$

#### **Other Information**

#### **Viewing the EMCS Course Booklet**

All course descriptions are accessible within your high school plan by clicking on the course name. If you would like to see all course descriptions at once, as well as other information about EMCS, you may view the EMCS Course Booklet by clicking the Student Course Guide button at the top right of your screen.

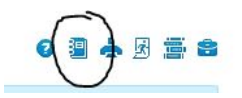

#### **Not joining us at EMCS in September?**

We'll miss you...<sup>
S</sup> If you have confirmed that you will be attending a high school other than EMCS, you may click the "not returning" button at the top right corner of your screen to let us know. Please do **NOT** click that button unless you have confirmed your registration at another school.

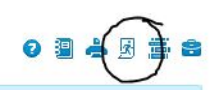

We would like to be your high school. If you are considering another school, we'd love to meet with you and your parents/guardians to discuss your goals and how EMCS can help you have a great high school experience.

# **Courses Offered to Grade 9 Students**

## **English**

‐ English 9

#### **Math**

- ‐ Math 9
- ‐ Introductory Math 9

#### **Science**

- ‐ Science 9
- ‐ Marine Biology 10 (an elective)

#### **Social Studies**

‐ Social Studies 9

#### **Physical Education**

‐ Physical and Health Education 9

#### **Hockey Academy**

‐ Physical and Health Education 9 HOCKEY (with Junior Hockey Athletic Training)

#### **Soccer Academy**

‐ Physical and Health Education 9 SOCCER (with Junior Soccer Athletic Training)

#### **French Immersion**

- ‐ Francais Langue 9
- ‐ Sciences 9
- ‐ Sciences Humaines 9

#### **Career & Life**

‐ Career Education 9

#### **French**

‐ French 9

## **Spanish**

‐ Spanish 9

## **Drama, Musical, Theatre & Film**

- ‐ Drama 10
- ‐ Drama: Theatre Company 10
- ‐ Musical Theatre 10
- ‐ Film 10

### **Visual Arts**

- ‐ Studio Art 10 Pre‐Advanced Placement
- ‐ Visual Arts: Art Studio 10

#### **Information Technology**

‐ Computer Studies 10

#### **Technology Education**

- ‐ Drafting 10
- ‐ Electronics and Robotics 10
- ‐ Metalwork 10
- ‐ Woodwork 10
- ‐ Metal Fabrication 12: Art Metal & Jewelry

#### **Home Economics**

- ‐ Food Studies 10
- ‐ Textiles 10
- ‐ Food Systems & Sustainability 10

#### **Learning Support & Connections**

- ‐ Connections 10
- ‐ Learning about Learning 10

#### **Extra Credit / Outside Timetable**

- ‐ Instrumental Music: Concert Band 10
- ‐ Instrumental Music: Jazz Band 10

# *School Counsellors*

*Allan Phipps (last names M‐Z) aphipps@sd62.bc.ca 250‐642‐5211 ext. 1183* 

*Sharon Jesson (last names A‐L) sjesson@sd62.bc.ca 250‐642‐5211 ext. 1185*

#### *EMCS Open House*

*Thursday, February 22 @ 6:30 pm Presentation for Grade 8 students and parents/guardians in the theatre at 6:30*

*Course Sign‐Off Sheets due February 28 (turn in to your Gr. 8 teacher)*